#### While we wait - audio instructions

- Select the Audio section of the GoToWebinar control panel.
- Select Computer audio or Phone call.
- To submit a question or comment, type it in the Questions panel.

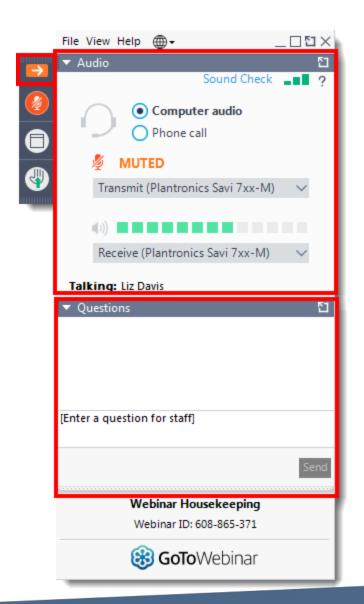

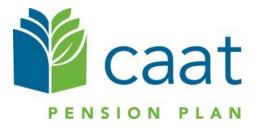

### **Payroll Based Reporting**

Pension Administration Link

February 17, 2022

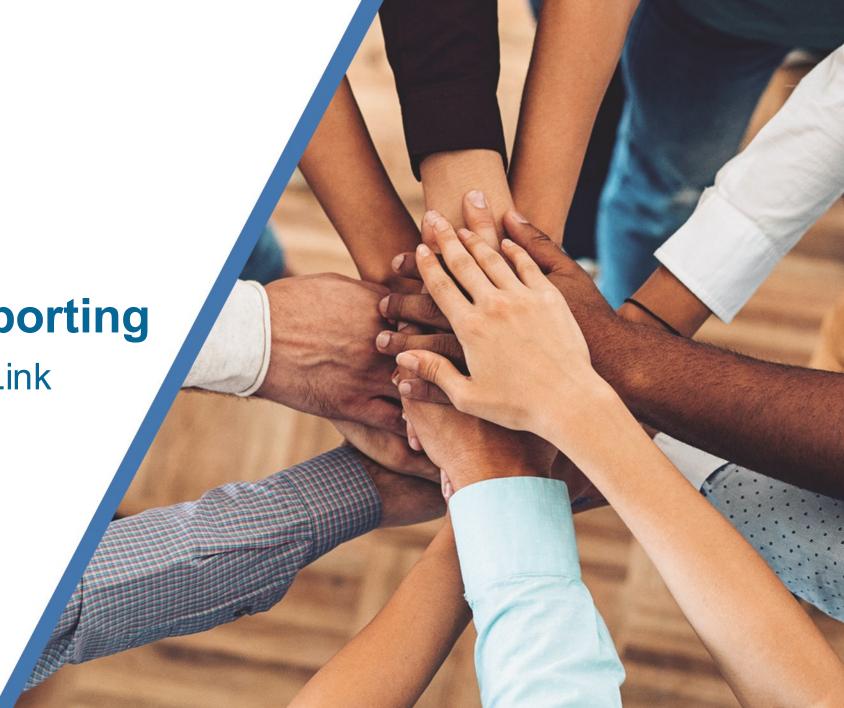

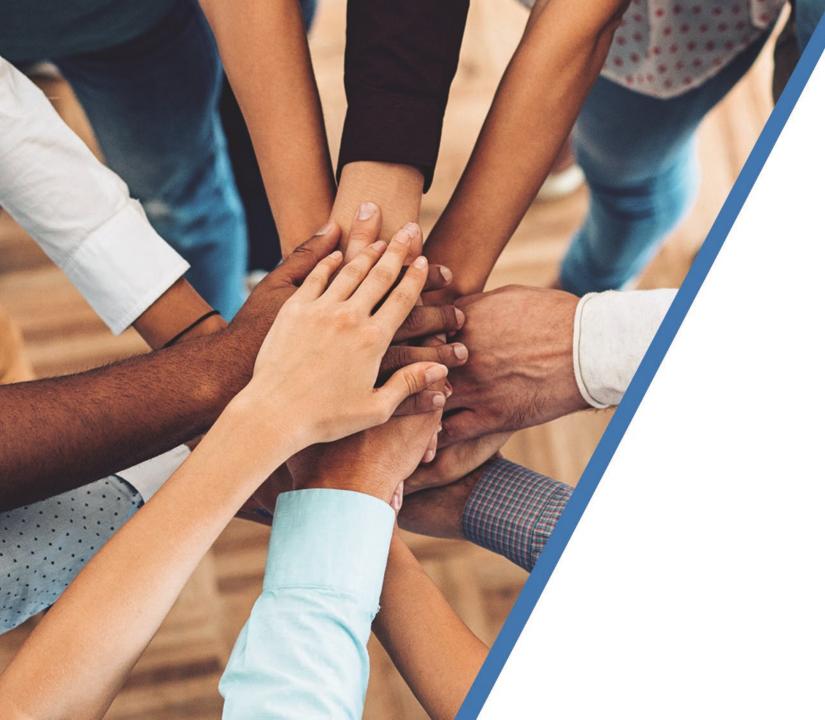

# Agenda

- 1. Recap
- 2. Using PBR onPensionAdministration Link
- 3. Demo

#### Payroll Based Reporting (PBR) – Recap from December

• PBR will be available in Pension Administration Link (PAL)

- Expected to be available March 2022
- Data prior to March 2022 must have been submitted and finalized prior to using PAL
- PBR files loaded in PAL will be accessible for review at any time
- CAAT employer pension analysts available for support

#### Benefits of using PBR online

- Remove dependency on multiple platforms to submit files
- Easily make updates to payroll file before final submission
- Employees will be able to view data immediately
- Report Pension Adjustments online

#### Payroll Based Reporting – New Menu Feature

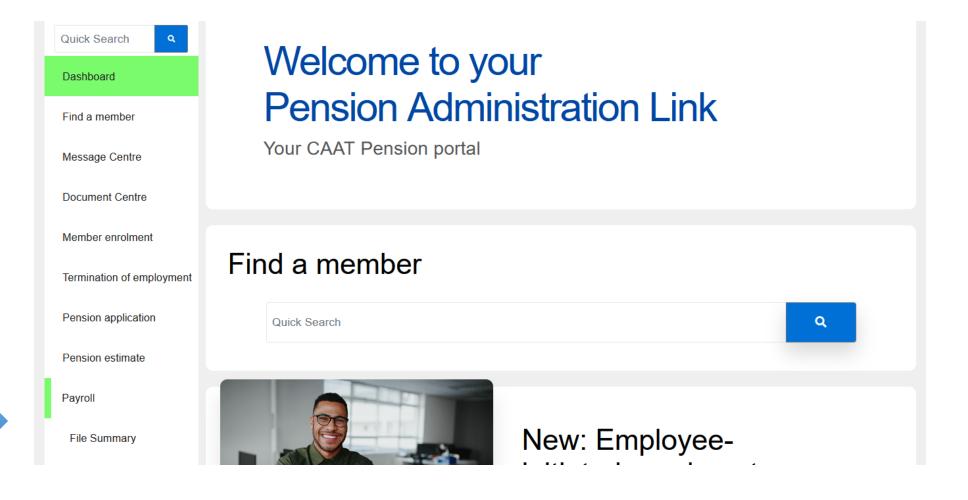

#### PBR in PAL – Process Steps

- Step 1 Upload your PBR load file
- Step 2 Validate and Review
- Step 3 Edit records, if necessary
- Step 4 Post data

### Step 1 – Upload

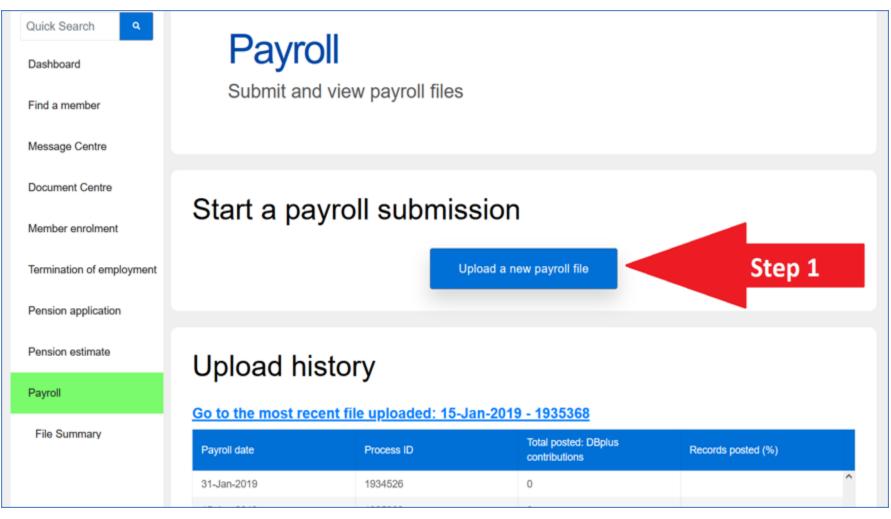

#### Step 2 – Validate and Review Errors

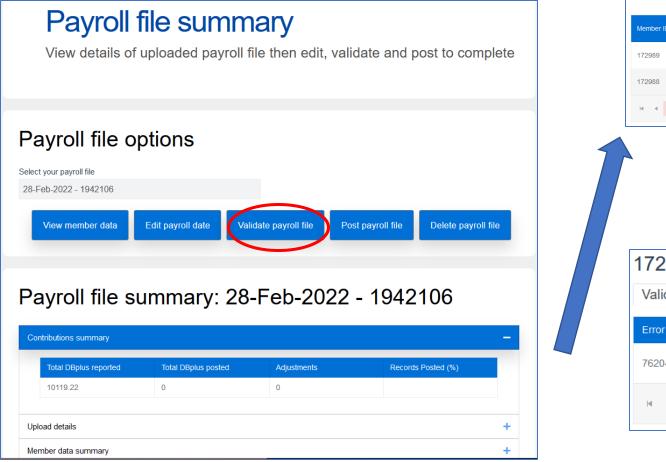

#### Errors in payroll file: 28-Feb-2022 - 1942106

| lember ID | Employee<br>number | Social Insurance<br>Number | Name in system          | Error ID                         | Status                               | Error category        | Error descriptio                   | n<br>                                     |    |
|-----------|--------------------|----------------------------|-------------------------|----------------------------------|--------------------------------------|-----------------------|------------------------------------|-------------------------------------------|----|
| 72989     | 172989050          | 001835941                  | AEGJSSWOG<br>WEITEST    | 76204                            | Warning                              | Member<br>Information | CPS-76204: SII<br>for Preferred Er | N and LNAME not match<br>mployer.         | n  |
| 72988     | 172988050          | 001835933                  | HFKQQZURH<br>DSFHYVTBBD | 50034                            | Error                                |                       |                                    | ountry is missing as<br>eferred Employer. |    |
| <         | ► 20 ▼ it          | ems per page               |                         |                                  |                                      |                       |                                    | 1 - 2 of 2 iter                           | ms |
|           |                    |                            |                         |                                  |                                      |                       |                                    |                                           |    |
|           |                    |                            |                         |                                  |                                      |                       |                                    |                                           |    |
|           |                    |                            |                         |                                  |                                      |                       |                                    |                                           |    |
|           |                    |                            |                         |                                  |                                      |                       |                                    |                                           |    |
|           |                    |                            |                         |                                  |                                      |                       |                                    |                                           |    |
|           |                    |                            |                         |                                  |                                      |                       |                                    |                                           |    |
|           |                    |                            |                         |                                  |                                      |                       |                                    |                                           |    |
| 7298      | 9050 - /           | AEGJS                      | SWOG                    | WEIT                             | TEST                                 |                       |                                    |                                           |    |
|           |                    |                            |                         |                                  |                                      | ribution rate         | Pensic                             | on adjustme                               | nt |
|           |                    |                            |                         |                                  |                                      | ribution rate         | Pensic                             | on adjustme                               | nt |
| Validatio |                    | nal Cont                   |                         |                                  | t Conti                              | ribution rate         | Pensic                             | on adjustme<br>Override                   | nt |
| Validatio | On Perso<br>Status | nal Cont                   | act Emp<br>or type      | Error des                        | t Contr<br>scription<br>204: SIN and | d LNAME not m         |                                    |                                           | nt |
| Validatio | on Perso           | nal Cont                   | act Emp                 | Error des                        | t Contr                              | d LNAME not m         |                                    |                                           |    |
| Validatio | On Perso<br>Status | nal Cont<br>Erro<br>Der    | act Emp<br>or type      | Error de<br>CPS-762<br>Preferred | t Contr<br>scription<br>204: SIN and | d LNAME not m         |                                    |                                           |    |

#### Step 3 - View and Edit Data if necessary

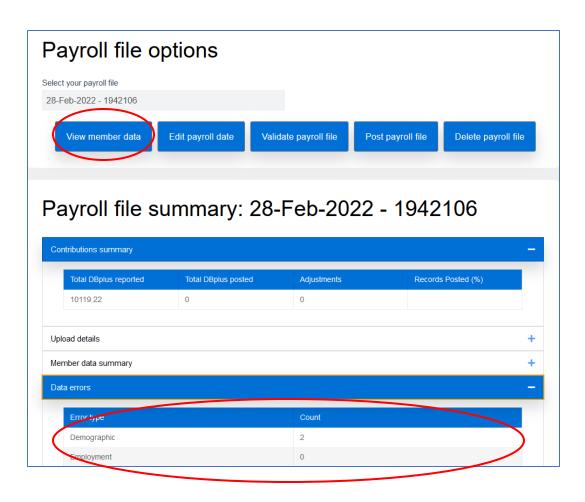

| A28 -          |          |         |          |       |                     |               |        |
|----------------|----------|---------|----------|-------|---------------------|---------------|--------|
| Validation     | Personal | Contact | Employme | nt    | Contribution rate   | Pension adjus | stment |
| Employee numb  | ber      |         |          | Socia | al Insurance Number |               |        |
| A28            |          |         |          | 158   | 8637363             |               |        |
| First name     |          |         |          | Midd  | le initial          |               |        |
| First          |          |         |          |       |                     |               |        |
| Last name      |          |         |          | Date  | of birth            |               |        |
| Last Name      |          |         |          | 10-   | Apr-1965            |               |        |
| Sex            |          |         |          | Lang  | uage preference     |               |        |
| Male           |          |         | \$       | Fra   | ancais              |               | \$     |
| Marital status |          |         |          |       |                     |               |        |
| Separated      |          |         | \$       |       |                     |               |        |
|                |          |         |          |       |                     |               |        |
| Payroll        | details  |         |          |       |                     |               |        |
| Ree            | cord 1   |         |          |       |                     | â             |        |
| From da        | te       |         | T        | ō dat | e                   |               |        |
| 01-Jan         | -2019    |         |          | 15-J  | an-2019             |               |        |

#### Step 4 – Re-validate and Post

| Payroll file op          | tions               |                       |                   |                     |
|--------------------------|---------------------|-----------------------|-------------------|---------------------|
| Select your payroll file |                     |                       |                   |                     |
| 28-Feb-2022 - 1942106    |                     |                       |                   |                     |
| View member data         | Edit payroll date   | Validate payroll file | Post payroll file | Delete payroll file |
| Payroll file su          | mmary: 2            | 28-Feb-202            | 22 - 1942         | -                   |
| Total DBplus reported    | Total DBplus posted | Adjustments           | Record            | s Posted (%)        |
| 3096.69                  | 3096.69             | 0                     | 100               |                     |

#### PBR – Next Steps

- PBR in PAL User Guide will be shared and made available on the Employer Manual
- Reporting features to come
  - Earnings and Contribution YTD reports
- Feedback is welcome and appreciated

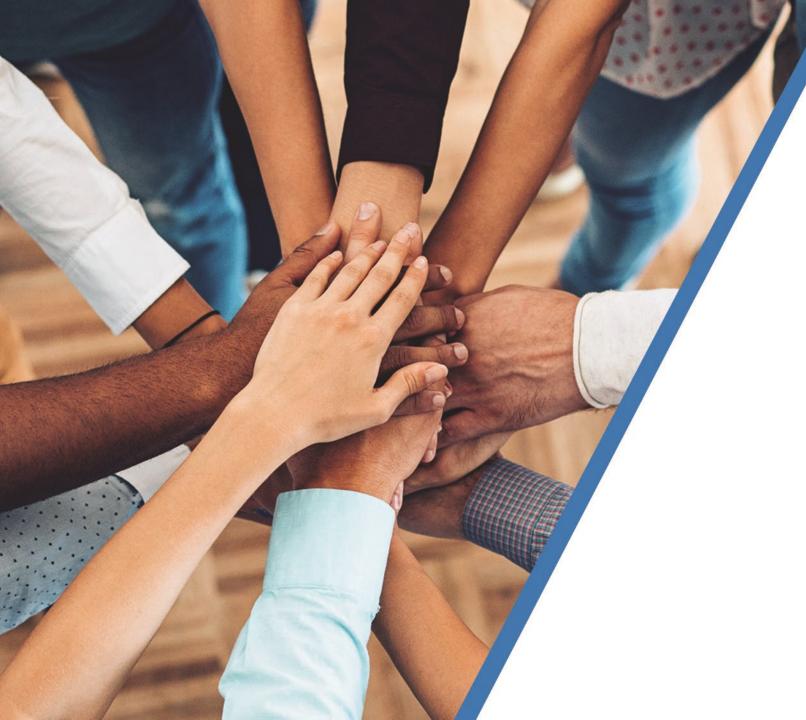

# **Payroll Demo**

- PBR file for smaller employers (less than 5 members)
- 2. PBR file for larger employers

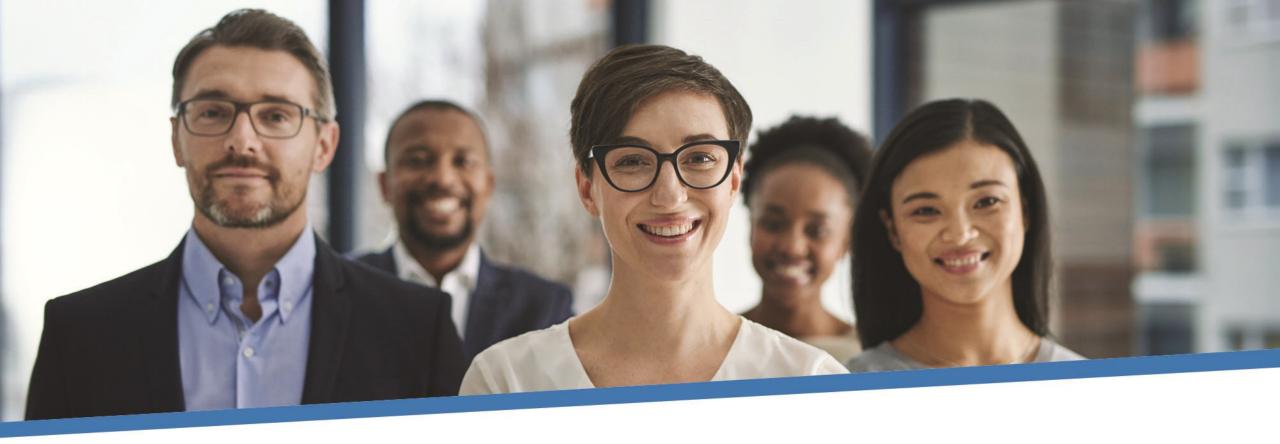

## **Questions?**

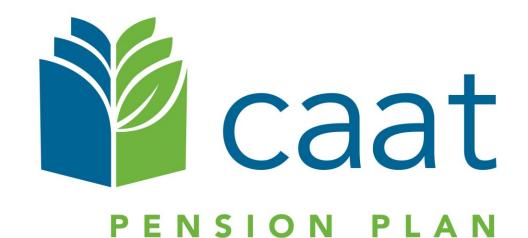